# USB3.0 Video Capture Board [SVI-09] Hardware Specification

Rev.1.1

NetVision Corporation

## Update History

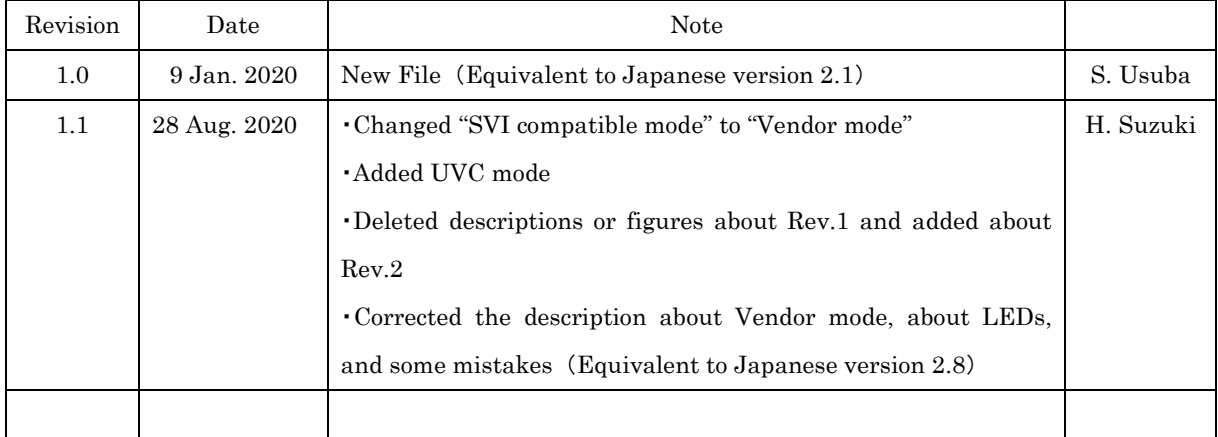

### ${\rm Index}$

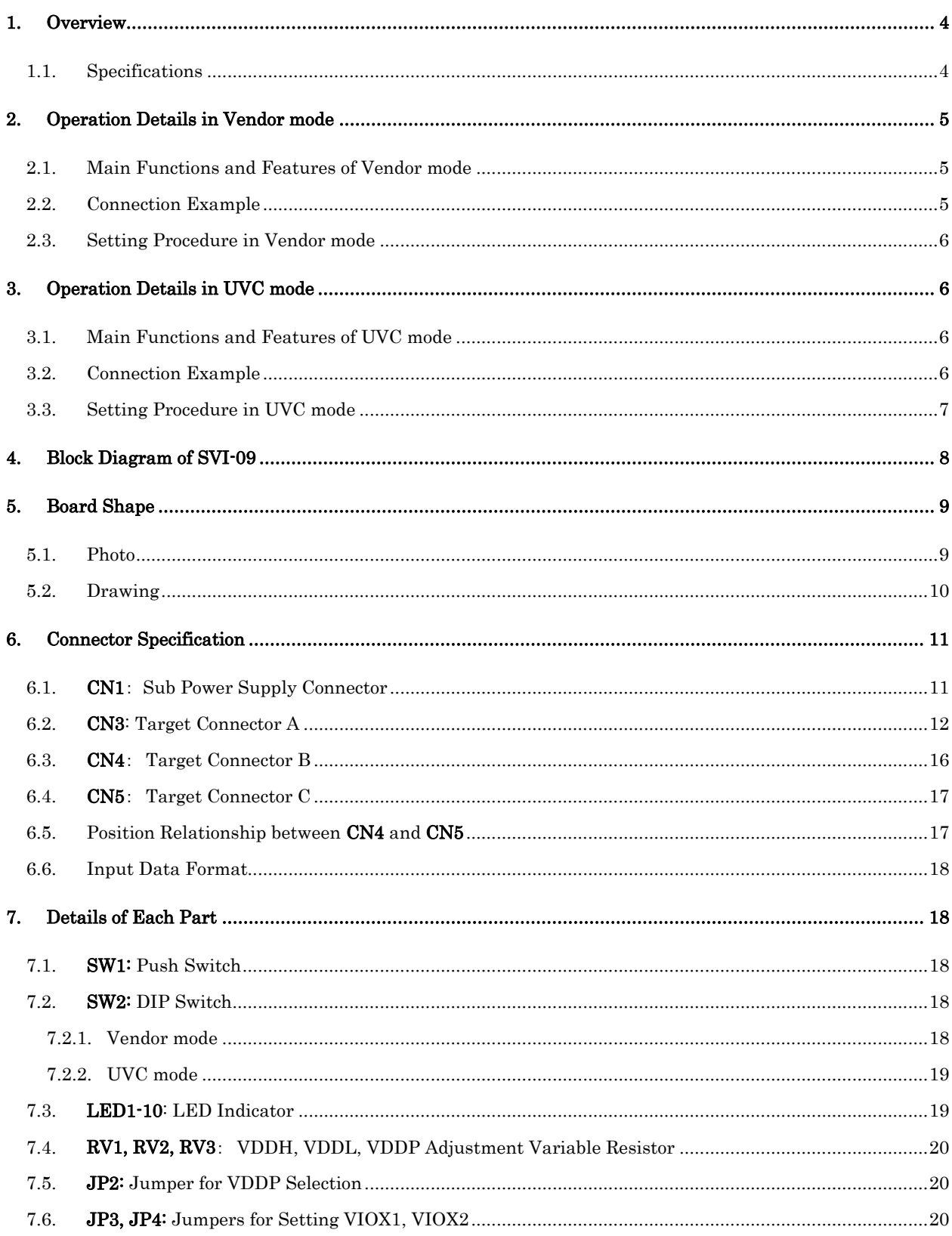

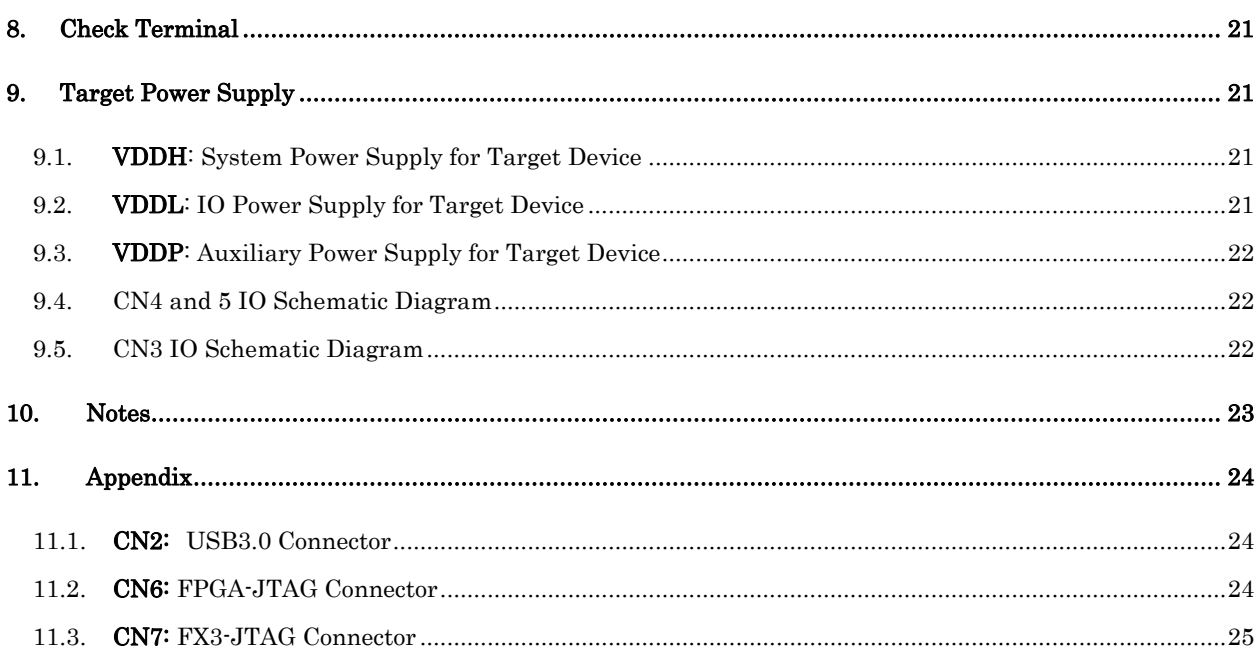

### <span id="page-4-0"></span>1. Overview

This document is a hardware specification of the board **SVI-09** for capturing video signals output from the image sensor with USB 3.0 connection. SVI-09 has 2 mode types; Vendor mode and UVC mode.

Vendor mode is compatible with SVI-06 (old product) and works with vendor class drivers. A major feature of Vendor mode is that it can follow up and capture even if the image size changes during capture.

UVC mode, on the other hand, operates as a USB Video Class compliant video capture device, and you can use existing libraries and software to evaluate image sensors and develop algorithms in various OS.

Vendor mode and UVC mode can be switched with the DIP switch (SW2) #8 on the board. When #8 is on, it operates as vendor mode, and when #8 is off, it operates as UVC mode. Both modes support uncompressed video transfer at 1920x1080 60FPS or higher.

#### <span id="page-4-1"></span>1.1. Specifications

- Power : USB Bus Supply (external power supply input available) / +5V 0.7A typ.
- $\cdot$  Input format (via CN 4,5):
	- Parallel video signal (Support PCLK/VSYNC/HSYNC; Embedded Sync (BT.656))
	- Support sensors of PCLK 150 MHz or less
	- Input Bit Width: 8bit / 16bit / 24bit / 32bit
- Input format (via CN3): \* Optional support
	- Parallel video signal (Support PCLK/VSYNC/HSYNC; Embedded Sync (BT.656))
	- LVDS signal (max. 12 Data Lanes + 2 Clock Lanes)
	- MIPI signal (max. 4 Lanes x 2ch)
- Input resolution: max. 8191x8191 pix.
- Output: USB3.0 (USB Video Class or Vender driver)
- FPGA: Artix7 XC7A35T-1FGG484C

### <span id="page-5-0"></span>2. Operation Details in Vendor mode

This chapter describes Vendor mode.

### <span id="page-5-1"></span>2.1. Main Functions and Features of Vendor mode

- ・ Vendor mode is compatible with SVI-06 (older product) and works with vendor class drivers.
- ・ It operates using the API and driver provided by our company.
- ・ Supports parallel input from CN4/5.
- ・ Supports two modes: monitoring mode and recording mode.
- ・ Supports uncompressed video transfer of 1920x1080 60FPS or higher.
- ・ Supports I2C communication.
- ・ Has a function to regularly notify information to the host PC
- ・ Supports 8bit (YUV, 4:2:2), 8bit (RGB, 5:6:5), 16bit (YUV, 4:2:2), 16bit (RGB, 5:6:5), 8bit (RAW), 10bit (RAW),

12bit (RAW) as image data from camera module.

・ By equipped with an 8-bit general-purpose output port and an 8-bit general-purpose input port, settings on the evaluation board and status reading are possible.

・ By installing the PLL built-in clock generator for the image CLK in the FPGA, the system clock to the camera module can be changed arbitrarily.

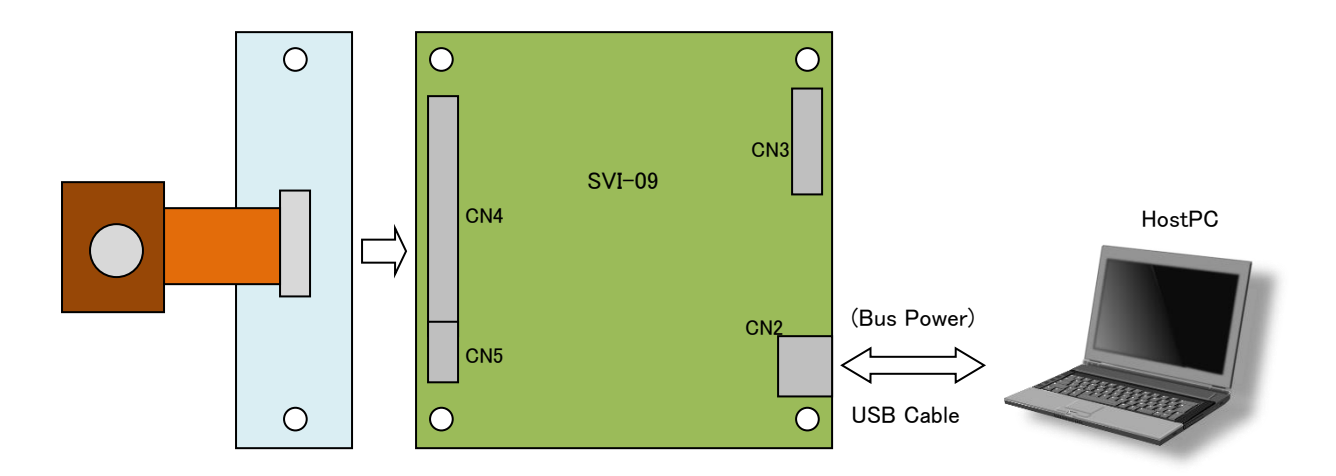

### <span id="page-5-2"></span>2.2. Connection Example

### <span id="page-6-0"></span>2.3. Setting Procedure in Vendor mode

The necessary settings are listed below.

#### ・Setting of target side power supply voltage (VDDL)

Before connecting the target device, it is necessary to adjust VDDL to the IO voltage of the image sensor or conversion board. The default is set to 3.3V.

・The initial value of the master clock to the target is 54MHz. Unlike SVI-06, there is no clock generator on the board, so it can change the setting from the PC application after startup.

#### ・DIP SW setting

It is necessary to set the DIP SW for setting such as dividing the master clock output to the target device, setting the camera power OFF at startup, specifying the board number. For details, refer to the section 7.2.

#### ・Initial setting from PC

It is necessary to perform initial setting such as pixel format from our application or an application using our API.

When you use our application, you use the software "SVImon" contained in the CD. For the usage of SVImon, refer to "SVI Software Manual".

### <span id="page-6-1"></span>3. Operation Details in UVC mode

This chapter describes UVC mode.

### <span id="page-6-2"></span>3.1. Main Functions and Features of UVC mode

・ It is USB Video Class (UVC) compliant and can be used just like a standard USB-connected Web-camera.

- ・ It works without a driver, and you can use various libraries such as DirectShow, OpenCV and ROS.
- ・ It supports Windows / Ubuntu (Linux) OS.
- ・ It supports I2C transfer by the Extension Unit and multi-channel capture with multiple units.
- ・ Dedicated DirectShow capture software (NVCap) is included on the attached CD.

・ It can capture uncompressed video data of up to 3.2 Gbps (theoretical value) by USB 3.0 high speed transmission.

### <span id="page-6-3"></span>3.2. Connection Example

Same as section 2.2.

#### <span id="page-7-0"></span>3.3. Setting Procedure in UVC mode

In UVC mode, when you use the board the first time, you need to make the initial settings according to the specifications of the image sensor. If this setting is different from the specifications of the image sensor, the board cannot capture properly.

The necessary settings are listed below.

#### ・Setting of target side power supply voltage (VDDL)

Before connecting the target device, it is necessary to adjust VDDL to the IO voltage of the image sensor or conversion board. The default is set to 3.3V.

### ・DIP SW setting

It is necessary to set the DIP SW according to bit width of target device. For details, refer to the section 7.2.

#### ・Initial setting from PC

#### It is necessary to do initial setting such as resolution or pixel format from your PC.

You can set them using the SVMCtl software included in the CD. For details on SVMCtl operation, refer to SVMCtl Software Manual.

The default setting is below.

Pixel Clock: Sample at Rise H-Sync Signal: Low Active V-Sync Signal: Low Active Resolution: 1280x720 Frame Rate: 30 FPS Color Space: UYVY

- SVMCtl may be updated needly. You can download the latest version from our web page.

### <span id="page-8-0"></span>4. Block Diagram of SVI-09

The block diagram of SVI-09 board is shown below.

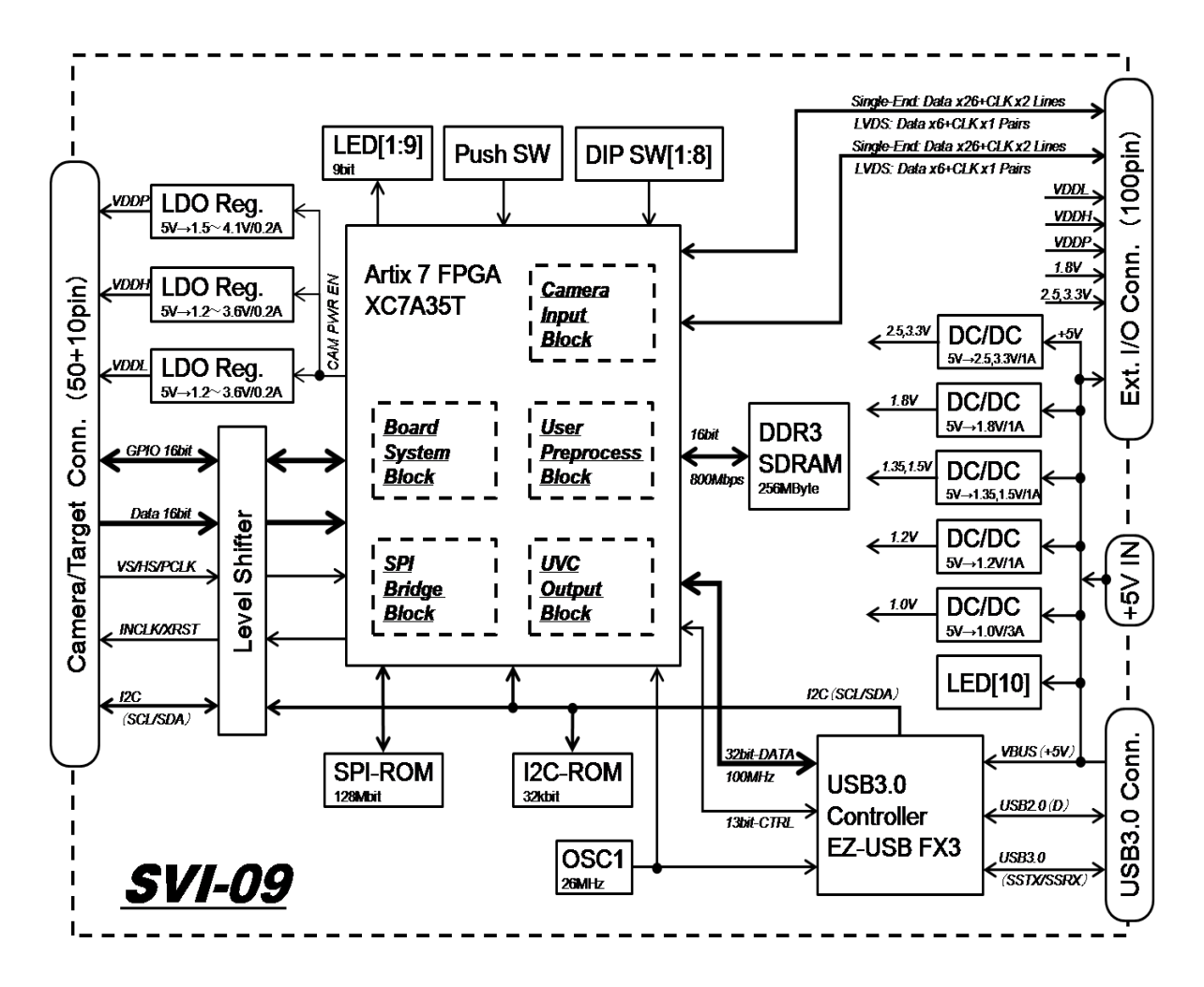

### <span id="page-9-0"></span>5. Board Shape

The photo and the drawing of SVI-09 board are shown below.

### <span id="page-9-1"></span>5.1. Photo

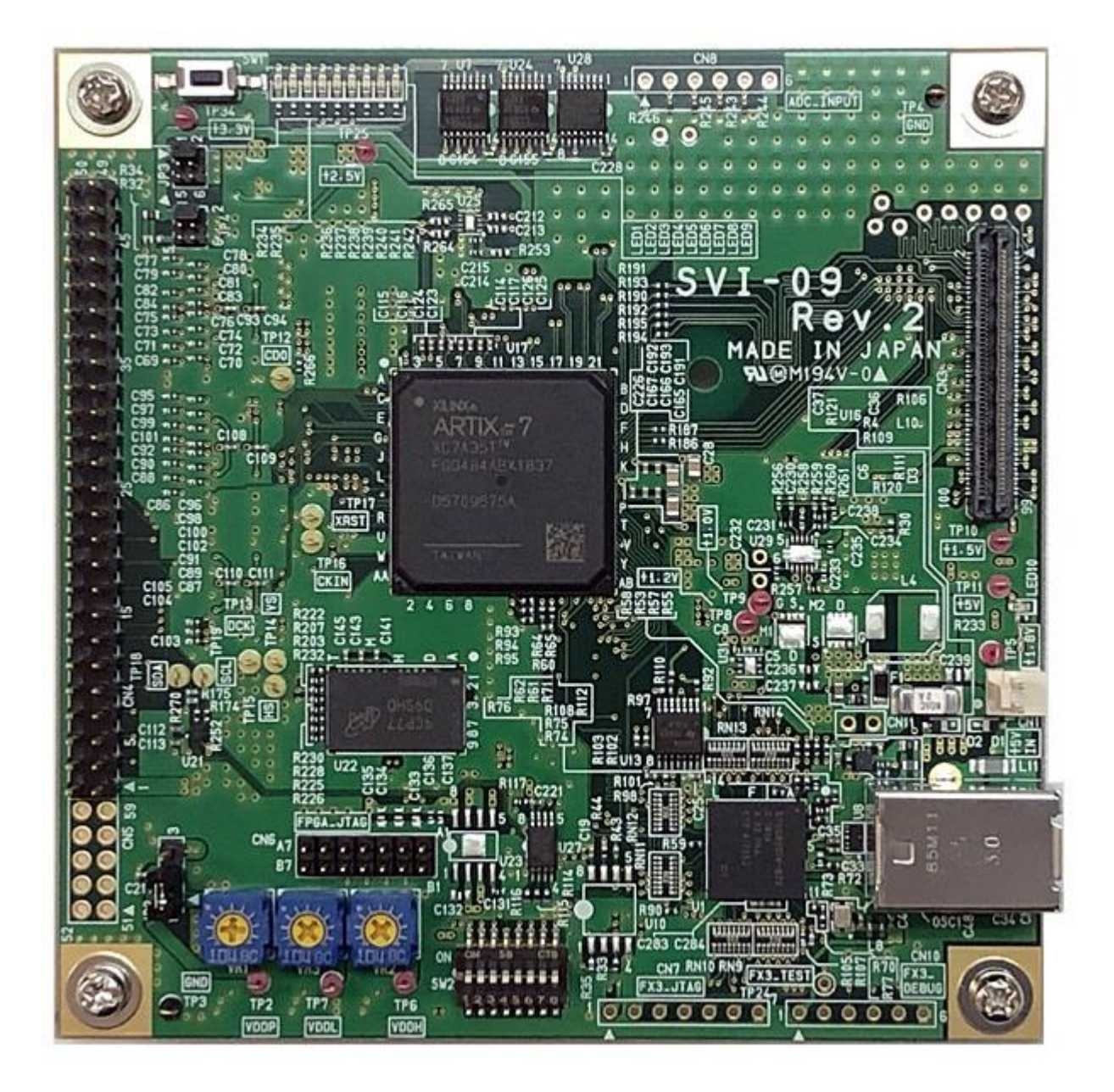

### <span id="page-10-0"></span>5.2. Drawing

The dimension drawing of SVI-09 board is shown below. The vertical and horizontal dimensions are 101.6 [mm], which is the same as our other current SV series boards, and is smaller than SVI-06/07 (old product) board.

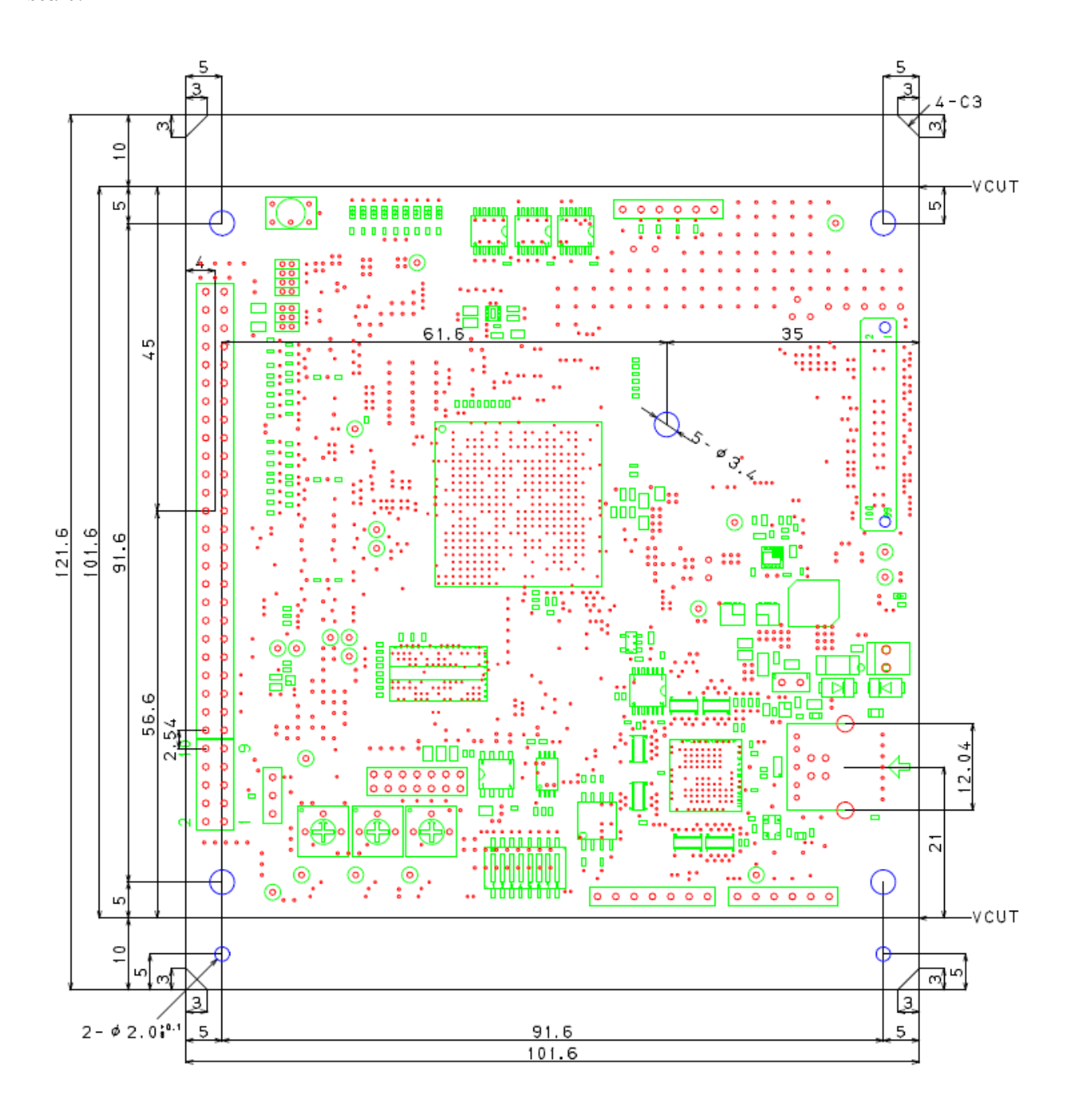

### ・CN3 Position Relation

The fixing hole positional relationship between CN3 and expansion board is shown below.

The center of CN3 is on the same line as the fixing holes on the expansion board, but not on the line of the four corner holes on the board.

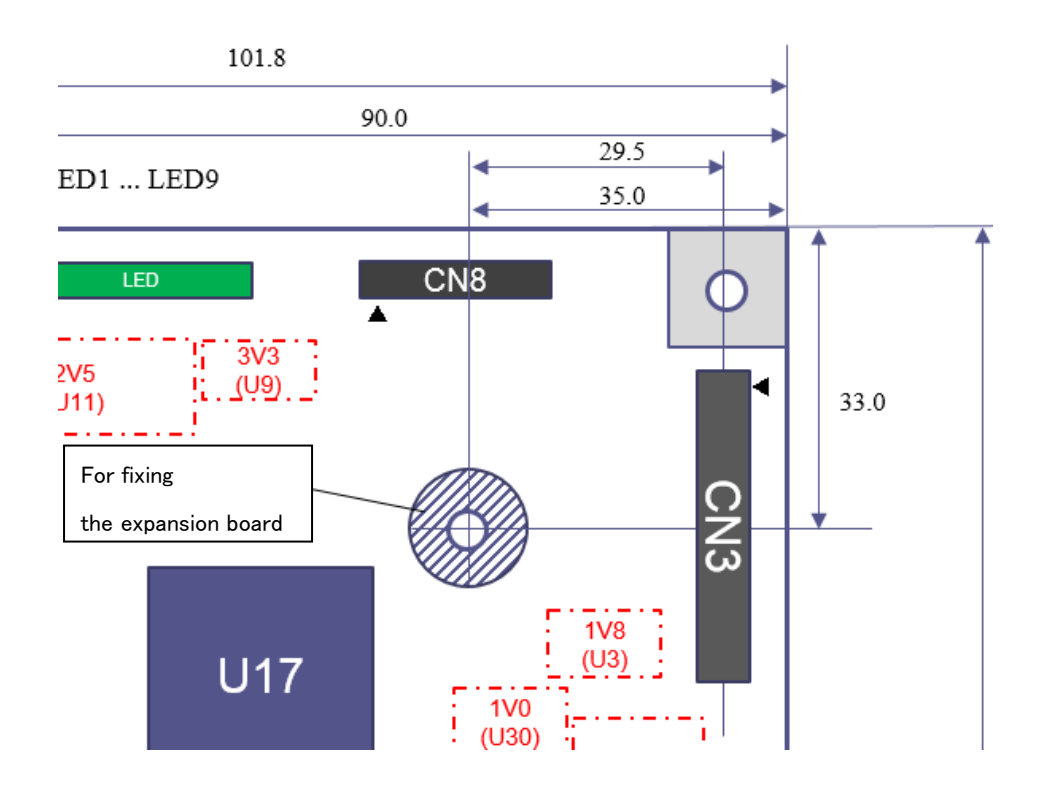

### <span id="page-11-0"></span>6. Connector Specification

This chapter describes the specifications of connectors that should be considered when connecting to a camera or using normally. Other connectors are described in the Appendix.

### <span id="page-11-1"></span>6.1. CN1: Sub Power Supply Connector

It is a power connector for use when power is not supplied via USB bus power or when USB bus power can not meet the power capacity.

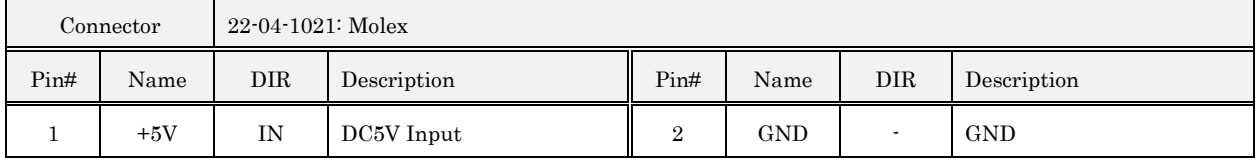

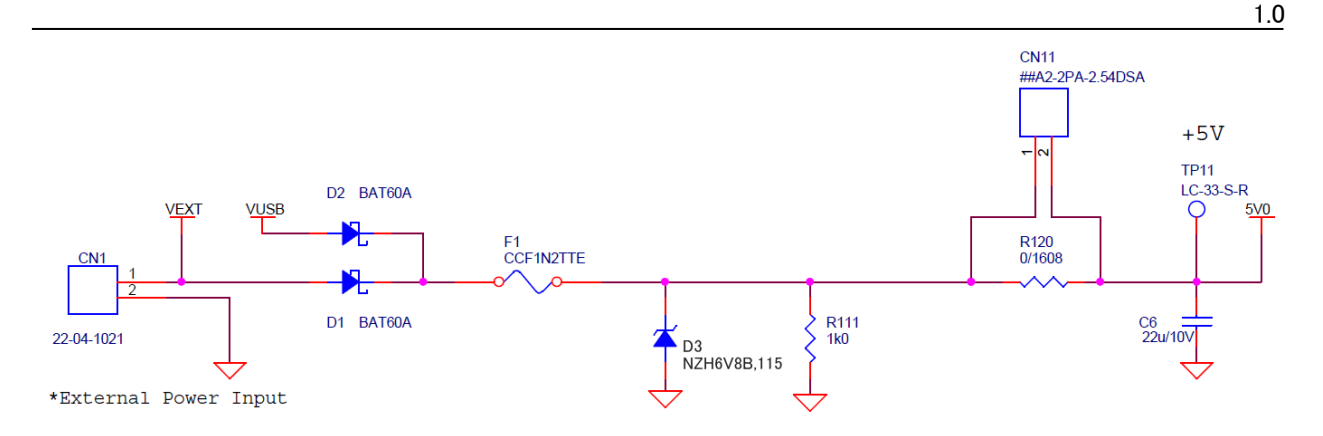

- CN1 and + 5V from the USB connector are connected by diode OR as shown in the above circuit diagram. - The above figure is the circuit diagram for Rev.2. It is different from Rev.1. Please contact us for Rev.1.

### <span id="page-12-0"></span>6.2. CN3: Target Connector A

It is a connector for connecting the target image sensor. For signals exceeding the support range of CN 4, 5 such as LVDS signal, you need to use this connector.

- The following pin assignments are only for reference. Detailed functions of pins will be determined according to the system.

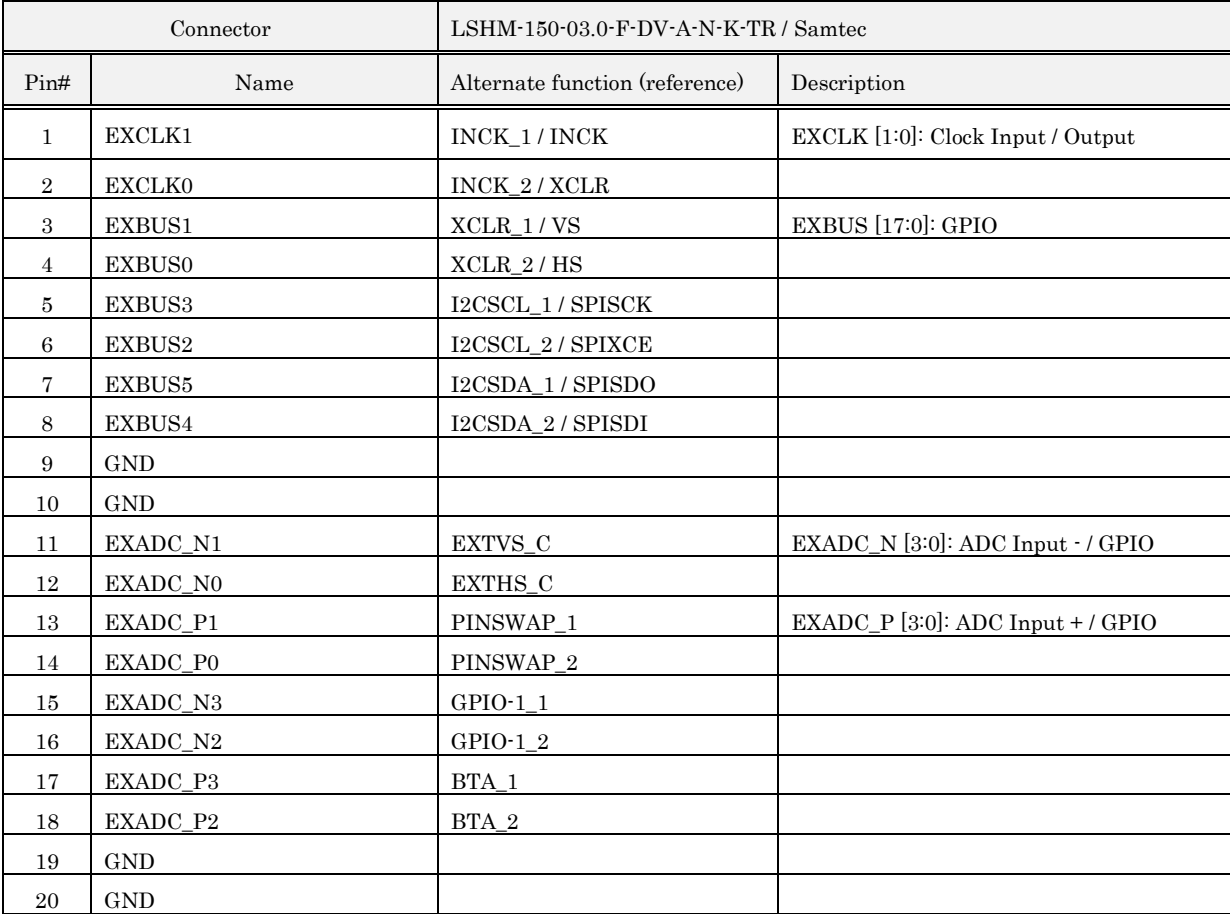

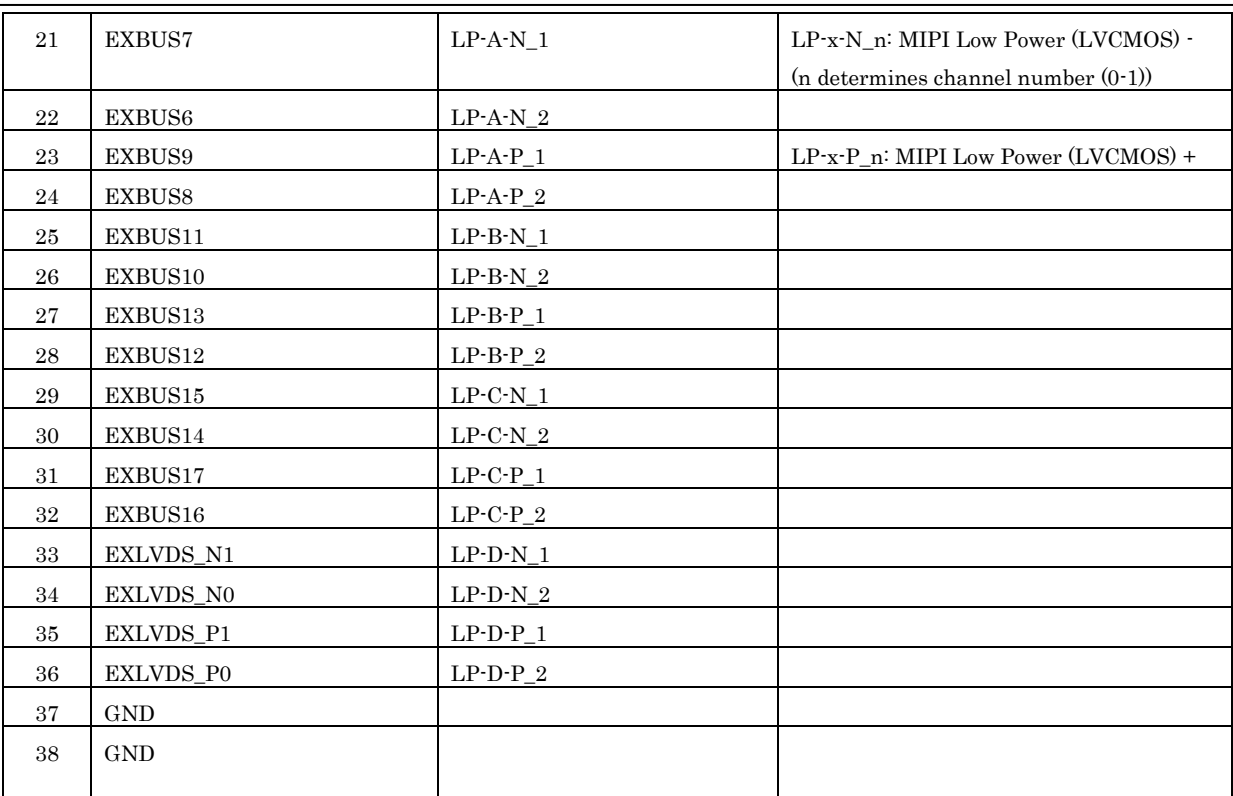

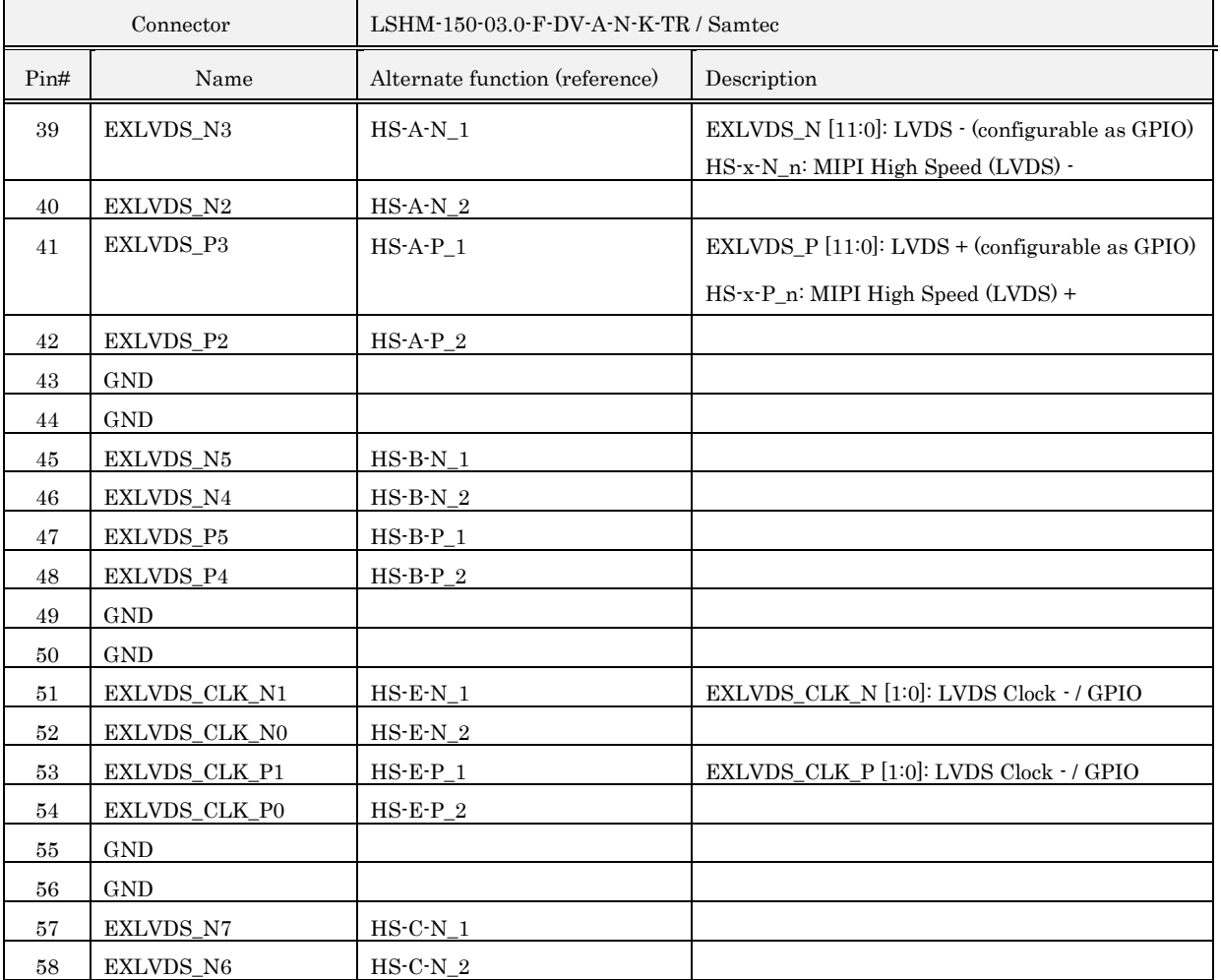

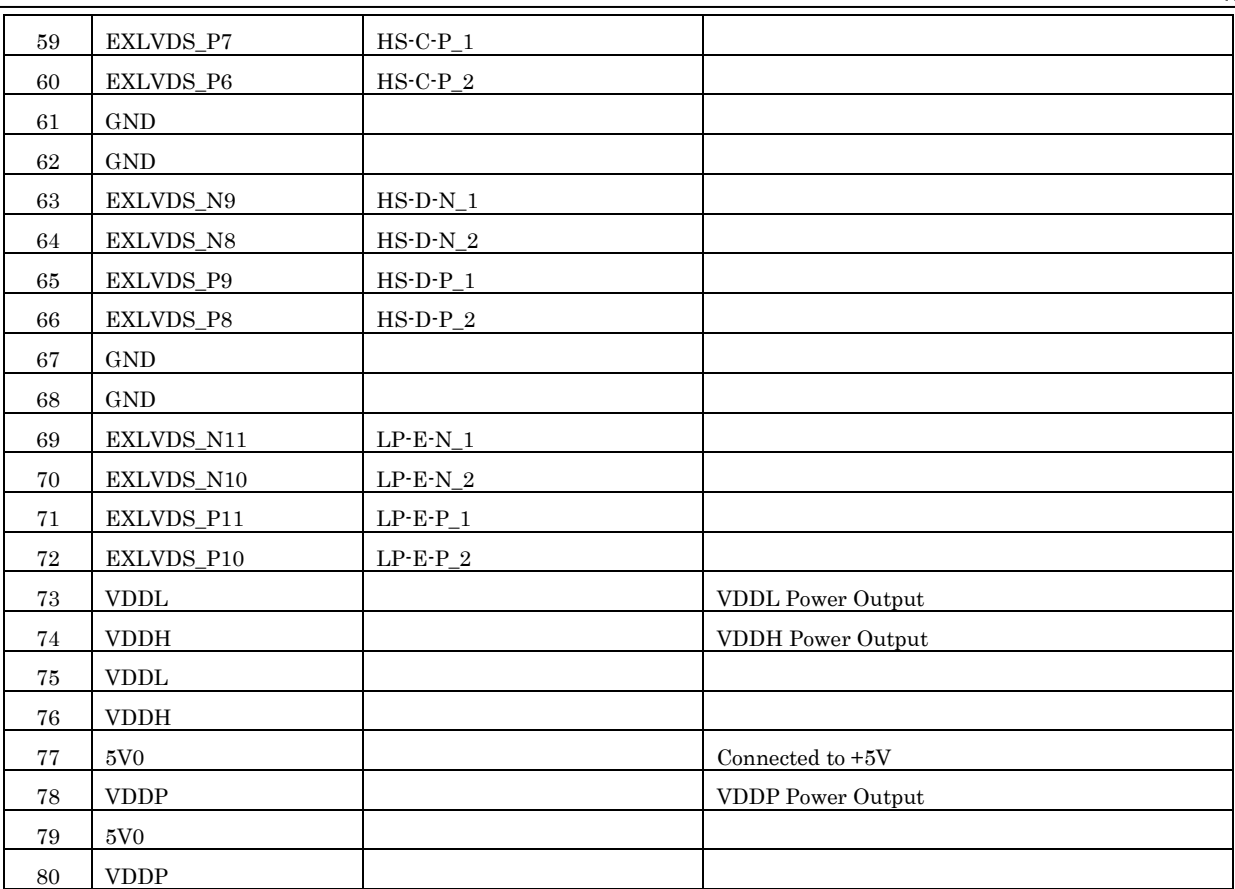

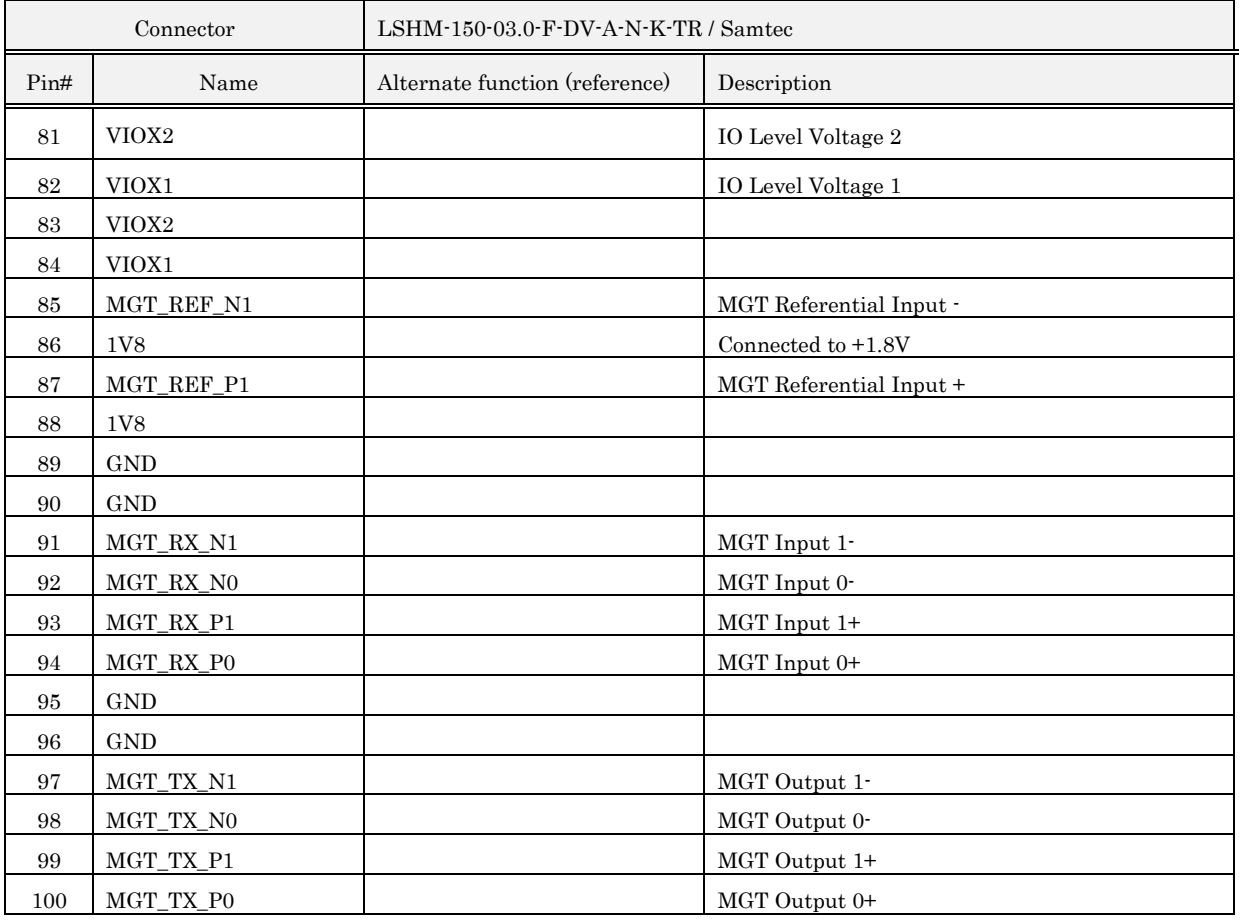

- About Single-ended IO Voltage Level

When it is used as a single-ended IO pin, two types of voltage levels can be used with pins. The correspondence is as follows.

EXCLK[1:0], EXBUS[5:0], EXADC\_xx: VDDX1 level

EXBUS[17:6], EXLVDS\_xx: VDDX2 level

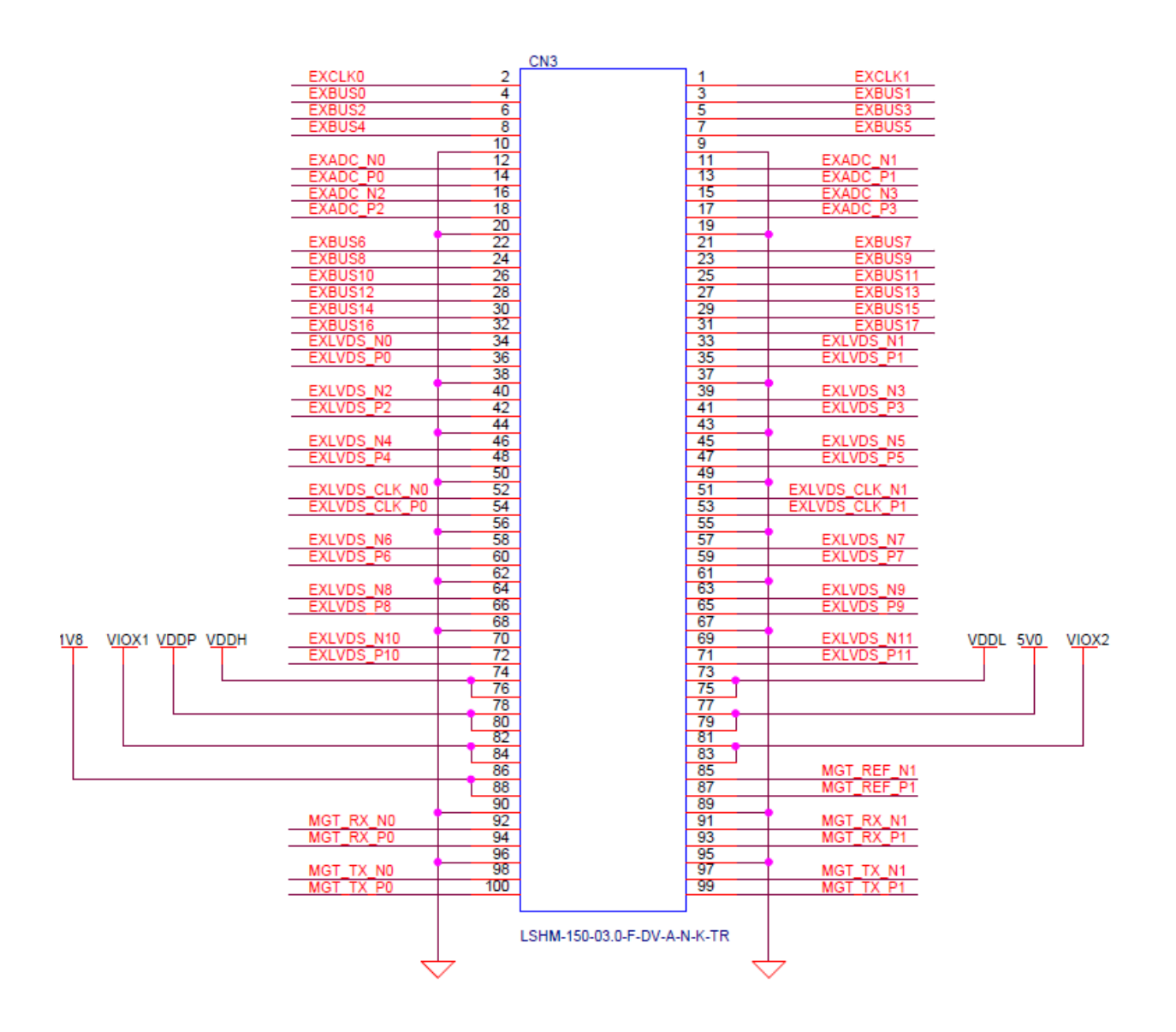

Top View

#### . . ・ . ・ . . ・ . . . ・ . ・ . 2 48 50

### <span id="page-16-0"></span>6.3. CN4: Target Connector B

It is a connector for connecting the target image sensor.

When inputting by parallel connection, input signals from CN 4 (CN 5 is also used if it exceeds 16 bits). 1 3 47 49

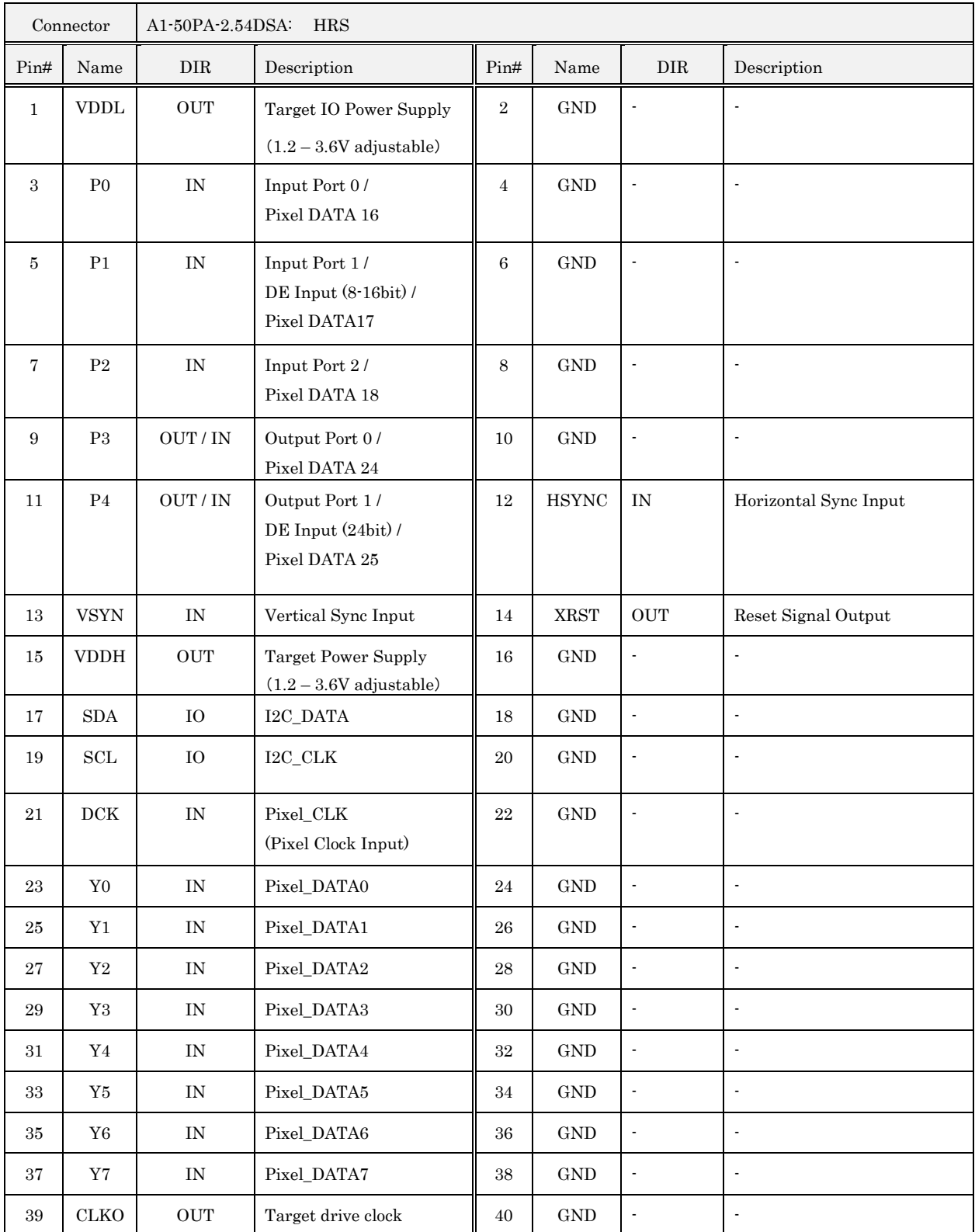

51 59

Top View 52 60 1.0

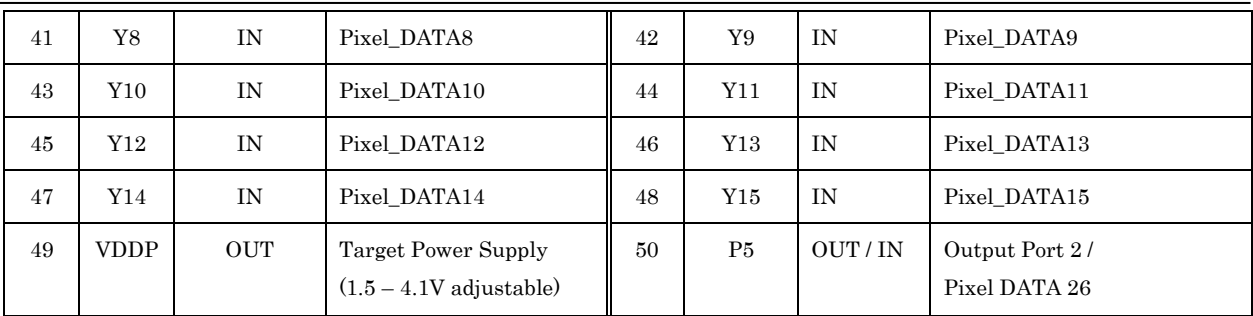

### <span id="page-17-0"></span>6.4. CN5: Target Connector C

It is a connector for connecting the target image sensor.

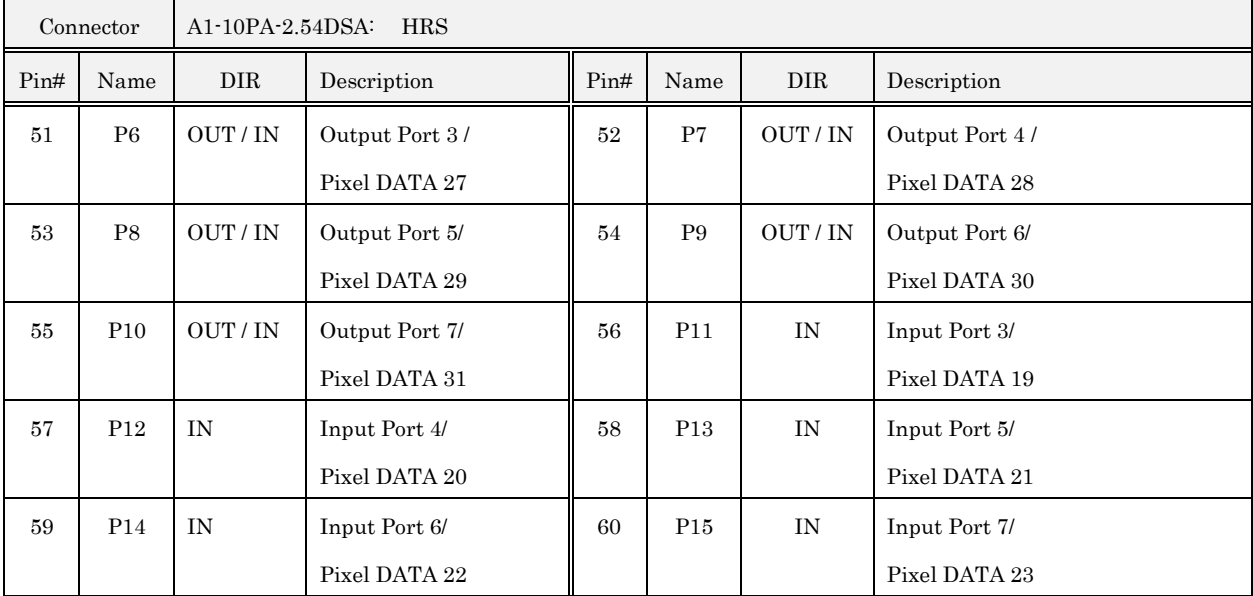

 $\cdot$  CN5 is optional; this connector is not mounted as standard SVI-09.

- The input / output direction of Pixel\_DATA [31: 24] is changed according to the input bit width setting.

### <span id="page-17-1"></span>6.5. Position Relationship between CN4 and CN5

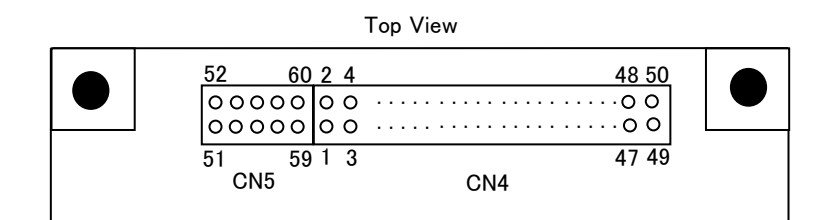

- ・ These connectors, together with CN4 and CN5, can be used as a 60P pin header.
- ・ The 60-pin connector is "HRS: HIF3BA-60D-2.54R"when connected by cable, and is "HRS: HIF3H-60DA-2.54DSA(71)" when connected by board-to-board connect.

### <span id="page-18-0"></span>6.6. Input Data Format

When YUV or RGB24 format image sensor is connected to SVI-09 board, Connect wires according to the table below.

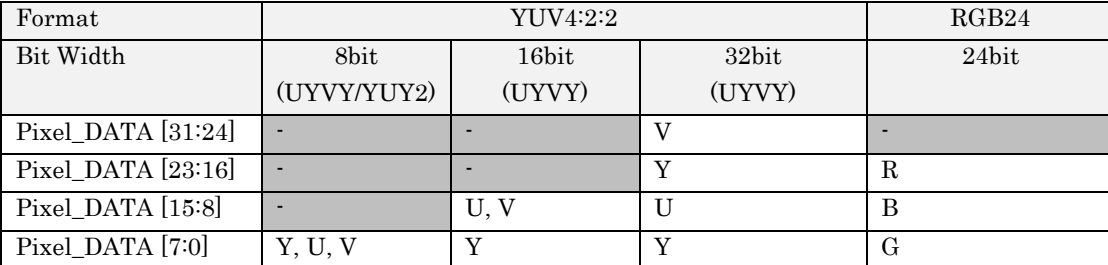

- VS, HS, DCK polarity is arbitrary.

### <span id="page-18-1"></span>7. Details of Each Part

### <span id="page-18-2"></span>7.1. SW1: Push Switch

Normally it is not used.

### <span id="page-18-3"></span>7.2. SW2: DIP Switch

This is an 8-bit switch for setting various operations in each mode of SVI-09. The setting by switch SW2 is as follows.

<span id="page-18-4"></span>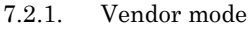

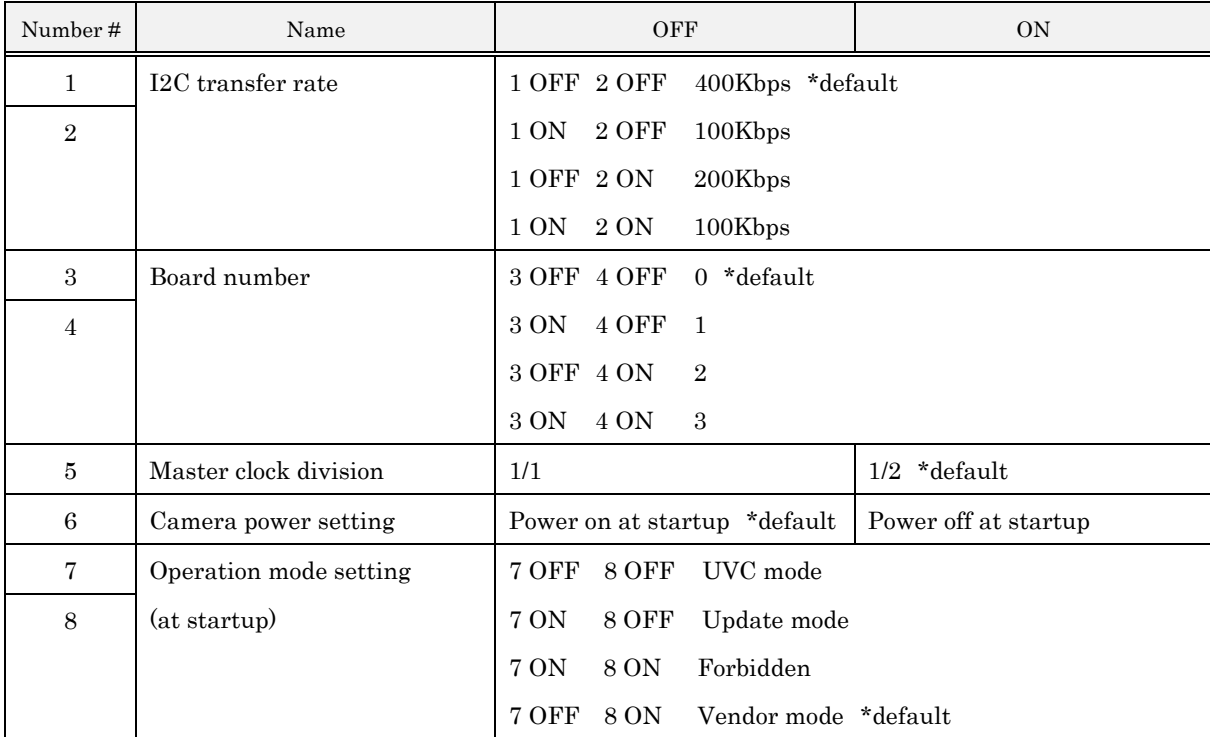

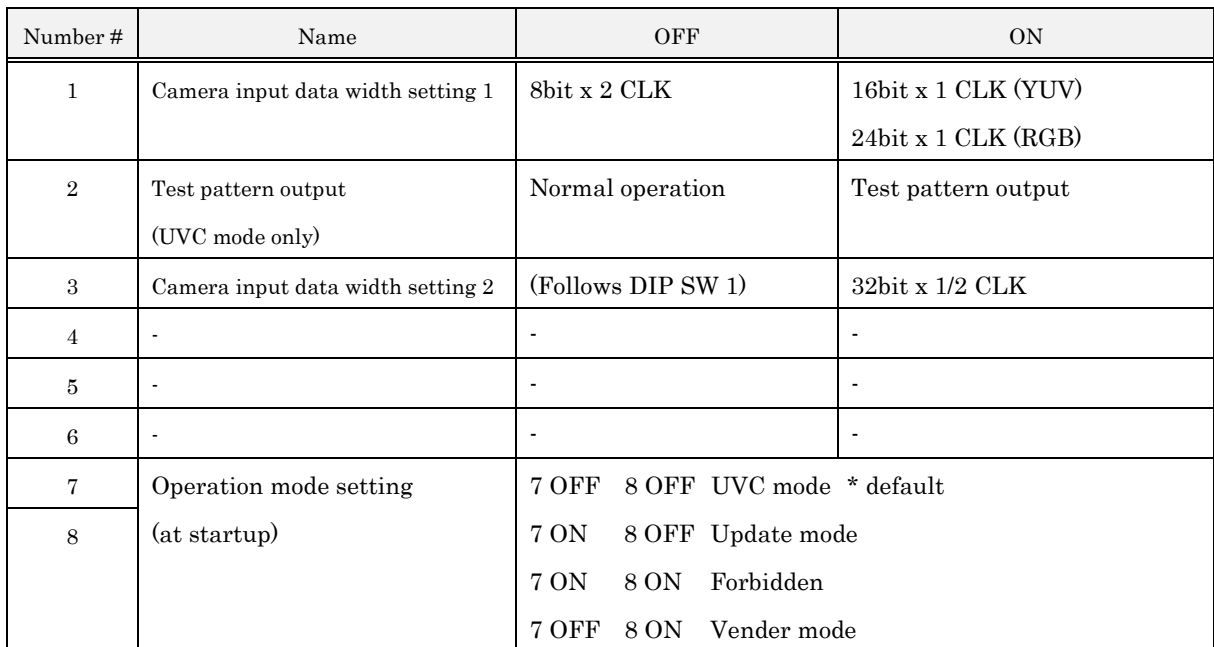

#### <span id="page-19-0"></span>7.2.2. UVC mode

In UVC mode, you set the signal polarity or resolution with control software "SVMctl.exe".

\* If you use the LAN I/F board, the settings of 7 and 8 are different. Refer to the LAN I/F board hardware specification for settings.

### <span id="page-19-1"></span>7.3. LED1-10: LED Indicator

LED on this board display the operating status of the board or FPGA.

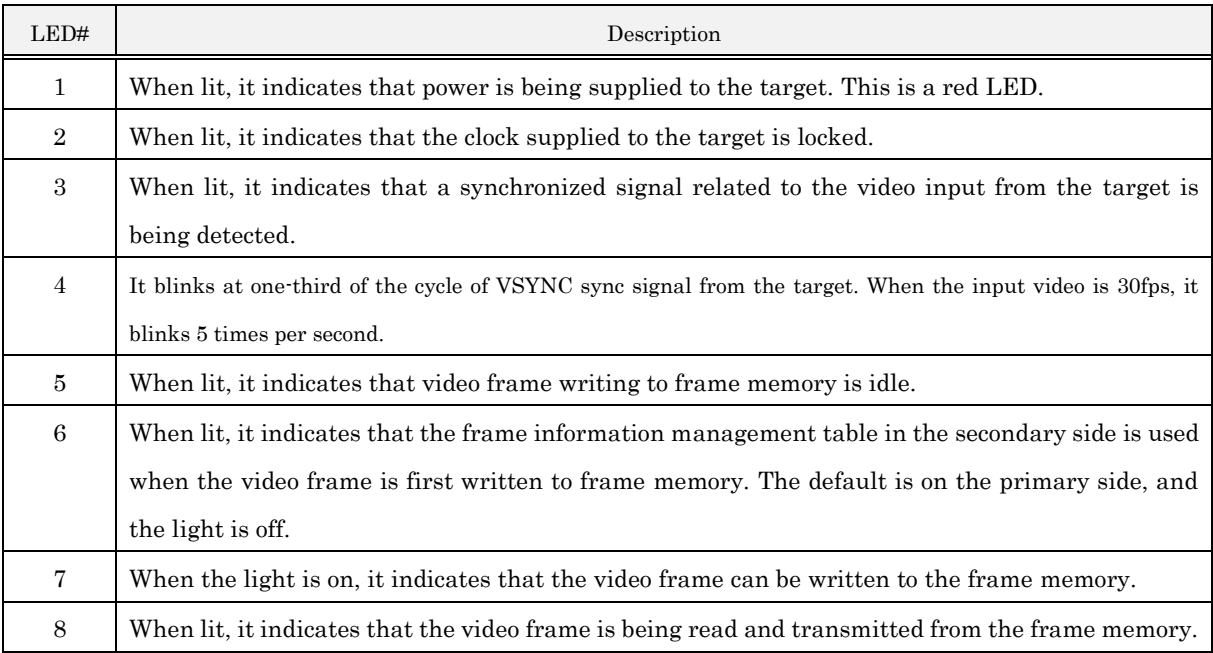

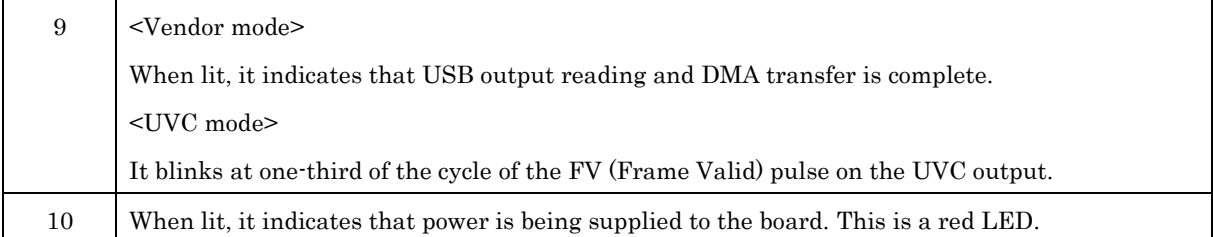

### <span id="page-20-0"></span>7.4. RV1, RV2, RV3: VDDH, VDDL, VDDP Adjustment Variable Resistor

These are variable resistors for the target device to regulate the power supply generated by the SVI-09 board. VDDL, VDDH can be adjusted from  $1.2V \sim 3.6V$ . VDDP can be adjusted from  $1.5V \cdot 4.1V$ .

Since VDDL is connected to voltage translator ICs, this voltage level must be equal to the parallel input signal level and GPIO voltage level. On the other hand, VDDH and VDDP are just connected to the target connector and are not used inside the board. Both voltages can be used as the power supply of external target device. For detail of VDDL, VDDH and VDDP, please refer to section 9.

In default, VDDL, VDDH, and VDDP are set to 3.3 V. You must adjust them according to the voltage of the target before use.

### <span id="page-20-1"></span>7.5. JP2: Jumper for VDDP Selection

The VDDP power supply output of SVI-09 is selected by JP2 from two systems ; +5V output from USB power supply and variable power supply from on-board regulator.

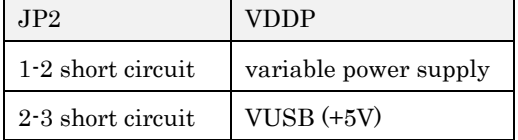

### <span id="page-20-2"></span>7.6. JP3, JP4: Jumpers for Setting VIOX1, VIOX2

On the SVI-09 board, the connector CN3 is newly mouneted in addition to the IO connector mounted on the conventional board. For single-ended IO of CN3, two IO voltages (VIOX1, VIOX2) can be set, and these IO voltages are set by JP3, JP4. The voltage setting values are shown in the table below. Do not turn on SVI-09 without inserting the JP3 and JP4 jumper pins, as this may lead to breakdown.

For the correspondence between VIOX1, VIOX2 and each IO pin of CN3, refer to the pin assignment chart.

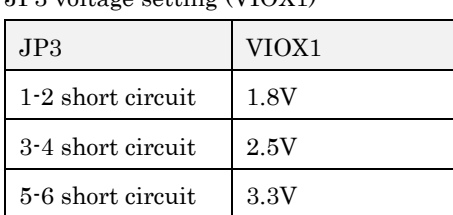

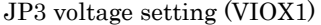

JP4 voltage setting (VIOX2)

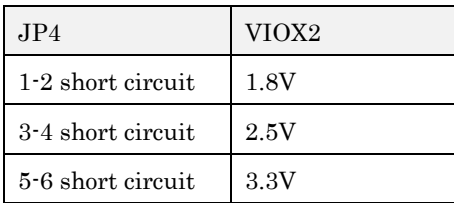

### <span id="page-21-0"></span>8. Check Terminal

TP6: VDDH check terminal (red)

This is the check terminal used to adjust the VDDH.

TP7: VDDL check terminal (red)

This is the check terminal used to adjust the VDDL.

#### TP5, 8, 9, 10, 11, 25. 34: Voltage check terminal (red)

These are the check terminals for each supply voltage required by SVI-09 operation.

### TP3, 4: GND check terminal (black)

These are the GND terminals used for voltage adjustment.

\*The above are descriptions for Rev.2. These are different from Rev.1. Please contact us for Rev.1.

### <span id="page-21-1"></span>9. Target Power Supply

In addition to the power supply of the IC mounted into the board, SVI-09 has variable voltage power supplies of multiple systems for the target device.

### <span id="page-21-2"></span>9.1. VDDH: System Power Supply for Target Device

VDDH is designed to be used as the power supply voltage for image sensors and target devices. It can be adjusted by the variable resistor RV1 mounted on the board, adjusted about from1.2V to 3.6V, and can output about 200mA of current. The default setting is +3.3V.

#### <span id="page-21-3"></span>9.2. VDDL: IO Power Supply for Target Device

VDDL is designed to be used as IO power supply for image sensors and target devices. It can be adjusted by the variable resistor RV2 mounted on the board, adjusted about from1.2V to 3.6V, and can output about 200mA of current.

The SVI-09 is equipped with a level converter IC, and when you use CN 4 and 5, IO signals are converted from VDDL level to internal IO level. Thus, even if VDDL is not used in the target device, VDDL must be adjusted to the output IO voltage level of the target.

When you use CN3, the IO voltage (VIOX1, VIOX2) of CN3 is set independently from VDDL because it is selected by jumper JP3 and 4. The default setting is +3.3V.

### <span id="page-22-0"></span>9.3. VDDP: Auxiliary Power Supply for Target Device

VDDP is designed to be used as auxiliary power supply for image sensors and target devices. When the status of the jumper JP2 is short-circuited between 1 and 2, VDDP can be adjusted with the variable resistor RV3 mounted on the board, adjusted about from 1.5V to 4.1V, and can output about 200 mA of current. When JP2 is short-circuited between 2 and 3, USB power supply +5V is output directly to VDDP. The default setting is +3.3V.

### <span id="page-22-1"></span>9.4. CN4 and 5 IO Schematic Diagram

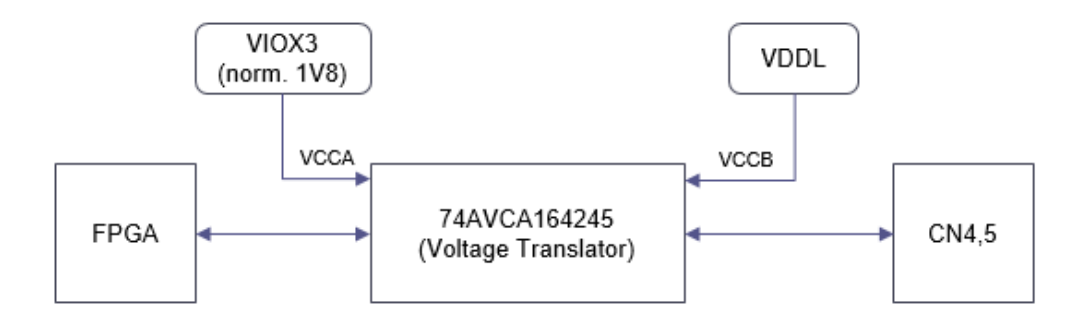

- The IO voltage of each pin depends on the voltage of VDDL.

### <span id="page-22-2"></span>9.5. CN3 IO Schematic Diagram

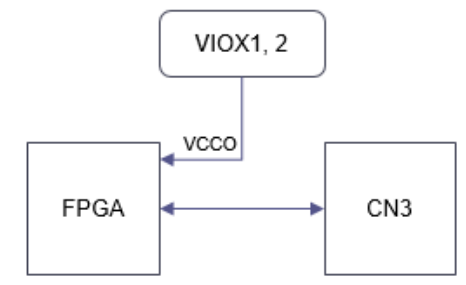

- The IO voltage of each pin depends on the voltage of VIOX1, VIOX2.

### <span id="page-23-0"></span>10. Notes

For proper use of the board, be sure to observe the following precautions.

- 1. To update the farm and FPGA, use dedicated control software from the host PC.
- 2. When connecting and disconnecting targets, be sure to turn off the power supply of SVI-09.
- 3. Use a power supply that has a sufficient current capacity to supply power to the board, and supply power from a PC at your own risk. We are not responsible for any damage to your PC by any chance.
- 4. The contents of this document may be changed in the future without notice.
- 5. Reprinting of part or the whole of the contents of this document is strictly forbidden.
- 6. If you notice anything incorrect, omissions or errors, please contact NetVision. [sv-support@net-vision.co.jp](mailto:sv-support@net-vision.co.jp)

### <span id="page-24-0"></span>11. Appendix

### <span id="page-24-1"></span>11.1. CN2: USB3.0 Connector

CN2 is USB 3.0 connector for connecting to the host PC. You can use a commercially available USB 3.0 cable. This connector is also used to supply power to SVI-09.

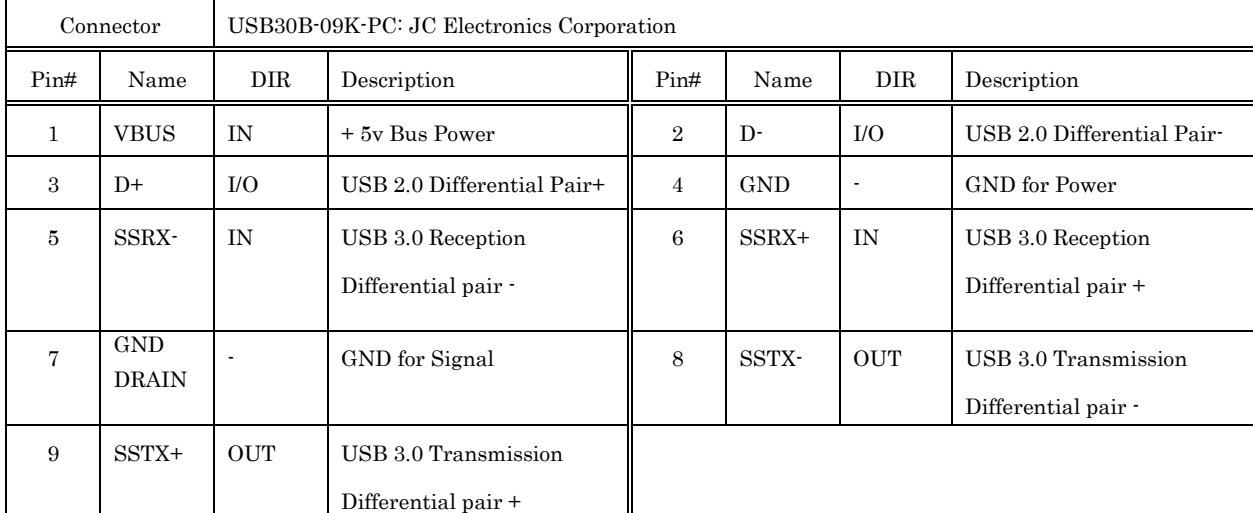

### <span id="page-24-2"></span>11.2. CN6: FPGA-JTAG Connector

CN6 is the JTAG port used to write to the SPI-ROM of the FPGA bit stream or to debug a running FPGA. You do not need to use it in normal operation.

| Connector      |            | $A3B-14PA-2DSA(71)$ : HRS |             |                |             |                          |                          |
|----------------|------------|---------------------------|-------------|----------------|-------------|--------------------------|--------------------------|
| Pin#           | Name       | DIR                       | Description | Pin#           | Name        | DIR                      | Description              |
| $\mathbf{1}$   | <b>GND</b> | ٠                         |             | $\overline{2}$ | <b>VREF</b> | <b>OUT</b>               | Reference Voltage (3.3V) |
| $\mathcal{S}$  | <b>GND</b> |                           |             | 4              | <b>TMS</b>  | IN                       | <b>JTAG-TMS</b>          |
| $\overline{5}$ | <b>GND</b> | ٠                         |             | 6              | TCK         | IN                       | JTAG-TCK                 |
| $\overline{7}$ | <b>GND</b> | $\overline{\phantom{a}}$  |             | 8              | <b>TDO</b>  | <b>OUT</b>               | JTAG-TDO                 |
| 9              | <b>GND</b> | $\overline{\phantom{a}}$  |             | 10             | <b>TDI</b>  | IN                       | JTAG-TDI                 |
| 11             | <b>GND</b> |                           |             | 12             | NC          | $\overline{\phantom{a}}$ | Disconnected             |
| 13             | <b>GND</b> | $\overline{\phantom{a}}$  |             | 14             | NC          | $\blacksquare$           | Disconnected             |

\*The direction is seen from the FPGA.

\*We do not guarantee the operation when you use it.

### <span id="page-25-0"></span>11.3. CN7: FX3-JTAG Connector

CN7 is the JTAG port used to debug the FX3 firmware. You do not need to use it in normal operation.

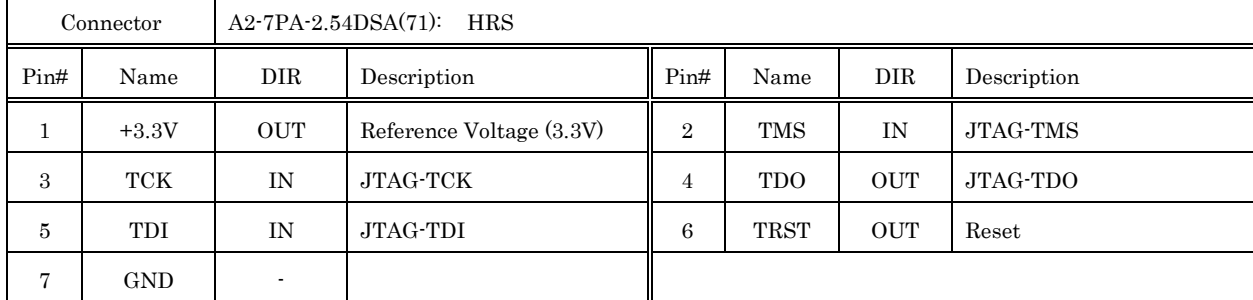

\*The direction is seen from the FPGA.

\*CN7 is optional. The PIN header is not mounted.

\*We do not guarantee the operation when you use it.